#### **Колганов Е.А.**

студент кафедры информационных технологий

Филиал РГППУ в г.Нижнем Тагиле

г. Нижний Тагил, Россия

# **ПЕРЕДОВЫЕ ЦИФРОВЫЕ ТЕХНОЛОГИИ, РЕАЛИЗУЕМЫЕ НА БАЗЕ ТЕХНОПАРКА ФГАОУ ВО РГППУ**

### **Аннотация**

Современные технические устройства, внедряемые в образовательный процесс, улучшают наглядность учебного материала и дают возможность в интерактивной форме взаимодействовать с объектами деятельностного процесса. Примерами таких технологий, являются стол Пирогова, технологии VR, а также элементы 3D-моделирования. Основные возможности данных технологий и современное техническое обеспечение рассмотрены в данной статье.

**Ключевые слова:** Стол "Пирогов", технологии VR.

#### **Kolganov E.A.**

Student of the Department of Information Technology Branch of RGPPU in Nizhny Tagil Nizhny Tagil, Russia **ADVANCED DIGITAL TECHNOLOGIES IMPLEMENTED ON THE BASE OF THE TECHNOPARK FSAOU HE RSSPU**

#### **Annotation**

Modern technical devices introduced into the educational process improve the visibility of educational material and make it possible to interact interactively with objects of the activity process. Examples of such technologies are the Pirogov table, VR technologies, as well as elements of 3D modeling. The main capabilities of these technologies and modern technical support are discussed in this article.

**Keywords:** The Pie table, VR technology.

Различного рода интерактивные и 3d технологии уже довольно прочно вошли в жизнь современного человека. На протяжении последних несколько лет информационные технологи, включая 3D-моделирование, активно внедряются и в учебный процесс на всех ступенях образовательной системы.

## *Интерактивный анатомический стол "Пирогов"*

Стол "Пирогов"- система, состоящая из программного обеспечения и интерактивного стола, которая позволяет изучать системы и органы человеческого тела. Размер стола позволяет показывать человека среднего роста в натуральную величину (см. рис.1).

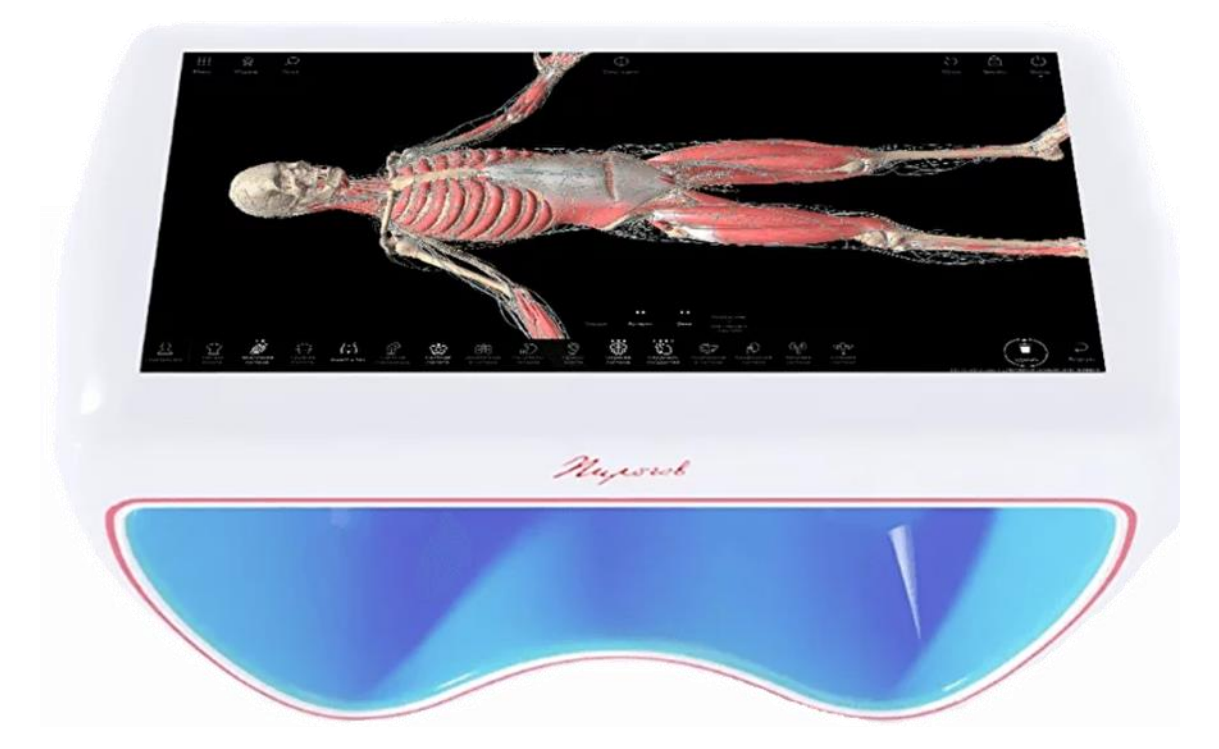

Рис. 1 Стол "Пирогов"

Взаимодействовать со столом можно в четырёх режимах:.

• Режим "Просмотр" позволяет рассматривать 3D-модели человеческого тела. В данном режиме можно вращать объекты, приближать и отдалять их, менять угол обзора, делать анатомические срезы, получать подробную текстовую информацию о выбранном анатомическом объекте (см. рис.2).

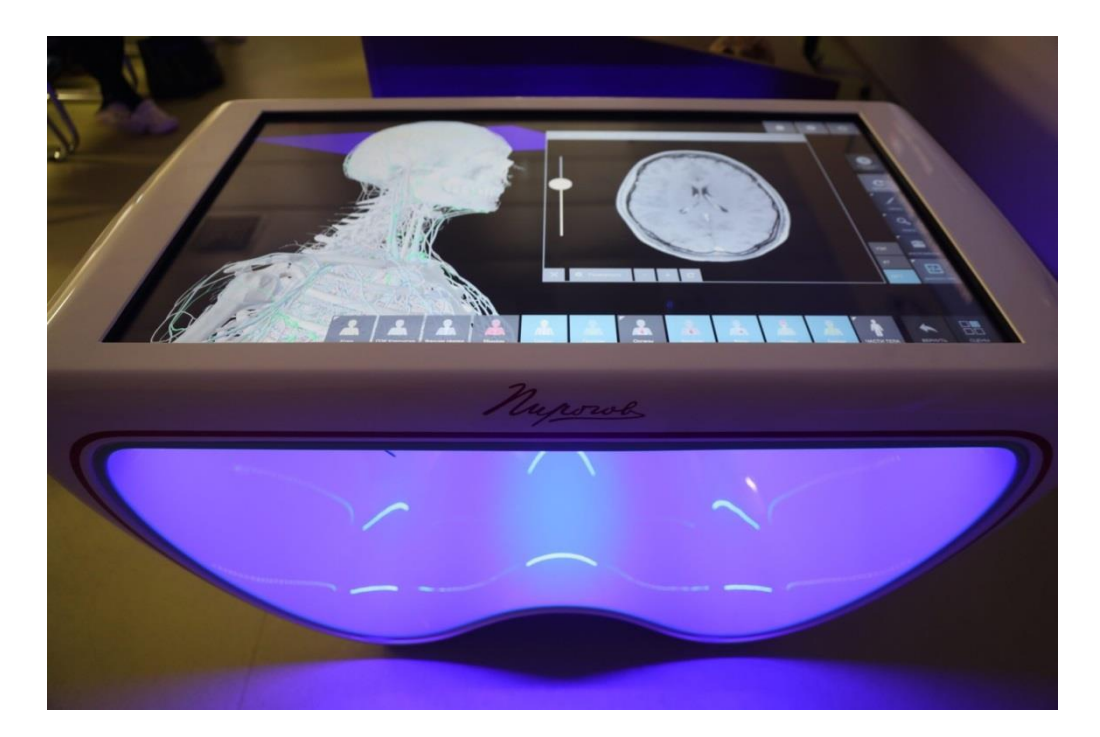

Рис. 2 Режим "Просмотр"

• Режим сравнение объектов позволяет отобразить на экране сразу две модели, наглядно показывают все отличительные черты каждой из них. Рабочая среда объектов при этом независима — их можно в любой момент изменить, приблизив, повернув или добавив патологию. Использовать данный режим можно и в воспитательных целях, показывая сначала здоровый орган, а затем поражённый патологией. Так можно наглядно показать влияние курения на лёгкие, вред неправильного или неполноценного питания на желудок (язвы желудка) и т.д.

• Режим диагностических данных позволяет просматривать результаты УЗИ, КТ и МРТ.

• Режим проверка знаний. В данном режиме учащимся предлагается пройти тест на выбранную тему, при этом тест необязательно проходить на самом столе, так как . стол "Пирогов" может выдать ссылку на тест и выступить в роли обрабатывающего результаты сервера, со сбором, обработкой, хранением, и выставления результатов теста. По своему усмотрению преподаватель может составить собственные тестовые задания.

*Технологии виртуальной реальности*

Основным фактором, способствующим использованию технологий виртуальной реальности в обучении, является принцип наглядности и погруженности.

В комплект VIVE Pro | VR виртуальной реальности: входит: шлем виртуальной реальности, управляющие джойстики, датчики движения (см. рис.3).

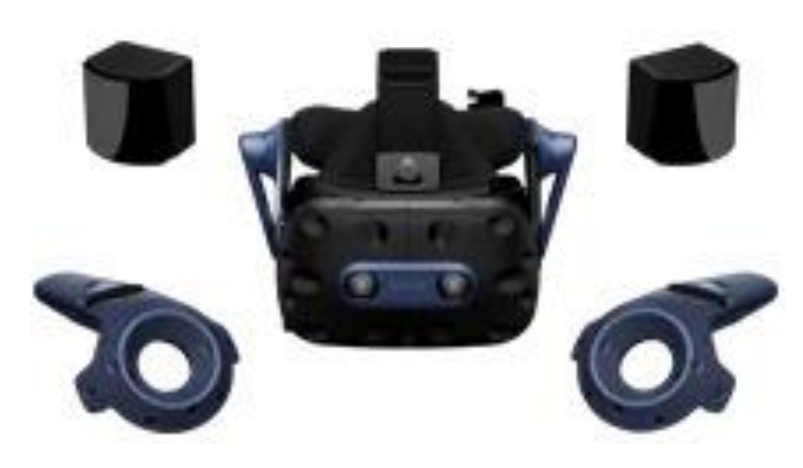

Рис. 3 Вид комплекта VIVE Pro | VR

Преимущества использования технологии виртуальной реальности в образовании

• Высокая наглядность, технологии виртуальной реальности.

• Безопасность, в приложениях виртуальной реальности можно проводить небезопасные эксперименты, лабораторные опыты, симулировать опасные для жизни и здоровья ситуации.

• Подпитывает внутреннюю познавательную мотивацию к обучению.

Управлять виртуальной средой достаточно просто, так как управление осуществляется при помощи нескольких кнопок, находящихся на контроллерах. Выбор программы, которая будет запущена, осуществляется при помощи сервиса Steam.

Так же стоит сказать, что использовать технологию виртуальной реальности, можно и в игровых целях. Такая возможность есть в специальных комнатах VR или образовательных учреждениях, где есть необходимое оборудование (см. рис.4).

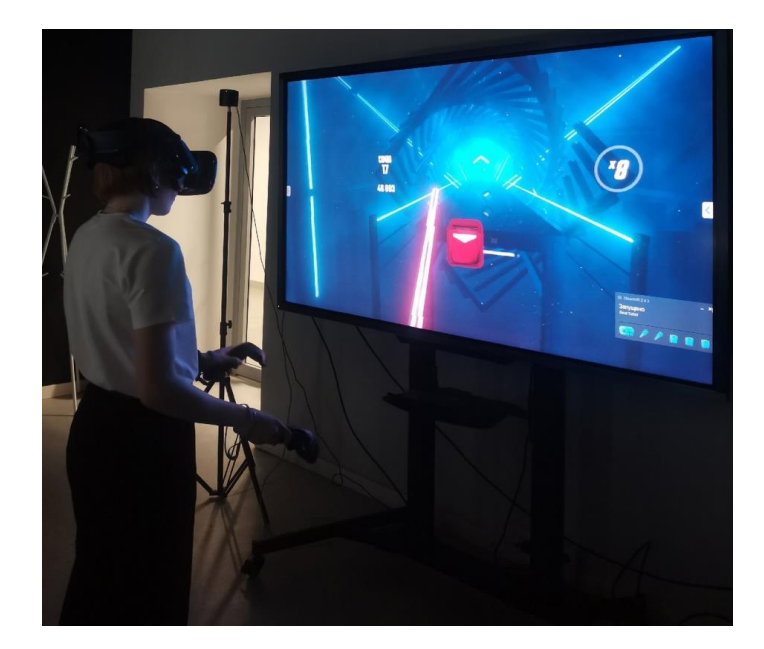

Рис. 4 Игра при использовании VR технологий

Образовательная организация может использовать технологии VR на мастер-классах, ознакомительных экскурсиях, днях открытых дверей, с целью привлечения внимания будущих абитуриентов.

Отдельным направлением в этой области являются технологии 3D печати и лазерной гравировки, которые обеспечивают наглядность и интерактивность, позволяют обучающимся создавать творческие и практикоориентирванные проекты. Далее мы рассмотри несколько примеров таких учебных установок, а также их образовательный потенциал.

## *Makeblock LaserBox*

Makeblock LaserBox Pro умный настольный лазерный резак/гравировщик (см. рис. 5).

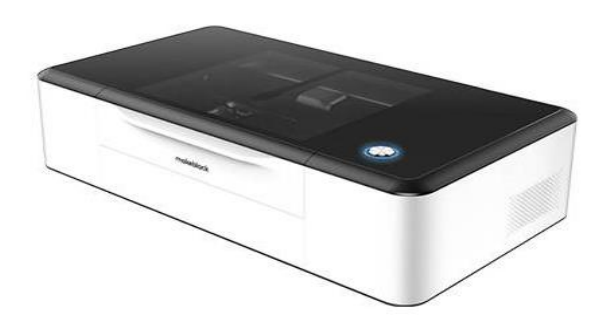

Рис.5 Вид гравировщика LaserBox Pro

Laserbox был разработан для реализации творческих проектов и внедрения в образовательный процесс. В связи с этим эксплоатация гравёра достаточна проста, машина автоматически идентифицирует материал и настраивает параметры гравировки, если определить материал автоматически не удалось, то его можно выбрать из официальных материалов с автоматически проставленными параметрами.

Официальные материалы: бумага, дерево, акрил, ткань, пластик, кожа, ПЭТФ, резина, стекловолокно, ABS пластик, орг. стекло.

Makeblock Laserbox можно разместить в классе, дома, лаборатория технопарков и др. сделать это можно благодаря очистительной системе дыма.

Для того, что-бы предпполагаемый проект начал вырезаться, сначала необходимо создать его образ в специальном векторном редакторе. В редакторе можно выбрать одну или несколько из предложенных фигур, самим начертить необходимую геометрическую форму, написать текст для гравировки, загрузить изображение для гравирования.

Дополнительно с этим программа представляет следующие функции:

1. Предварительный просмотр, путей резки и гравировки;

- 2. проверка прогресса в режиме реального времени;
- 3. планирование оптимальных путей резки и гравировки;
- 4. оставшееся время текущей работы;
- 5. Цветовое определение путей резки и гравировки.

На примере рисунка 2 рассмотрим основные функции программы. Так фиолетовым цветом обозначен путь резки, представлено время всей работы, параметры резки: интенсивность и скорость.

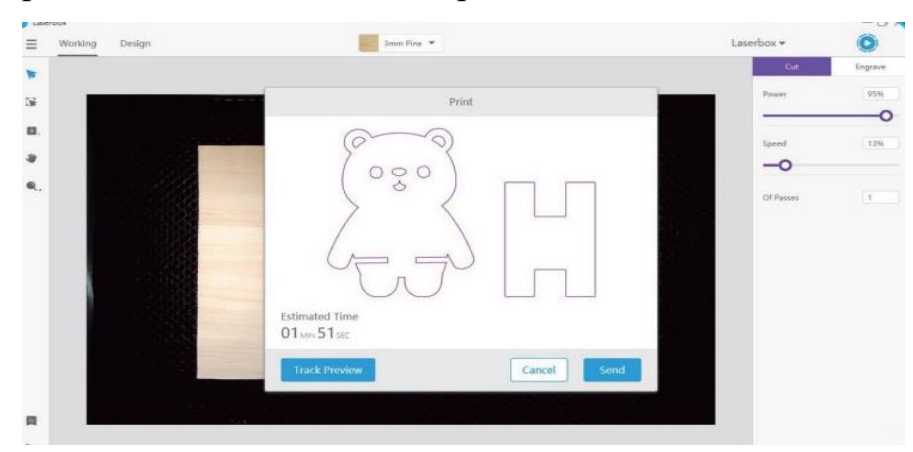

Рис.6 Интерфейс программы

Гравировка в программе обознается оранжевым цветом, но стоит отметить, что гравировка занимает много времени (см. рис.7).

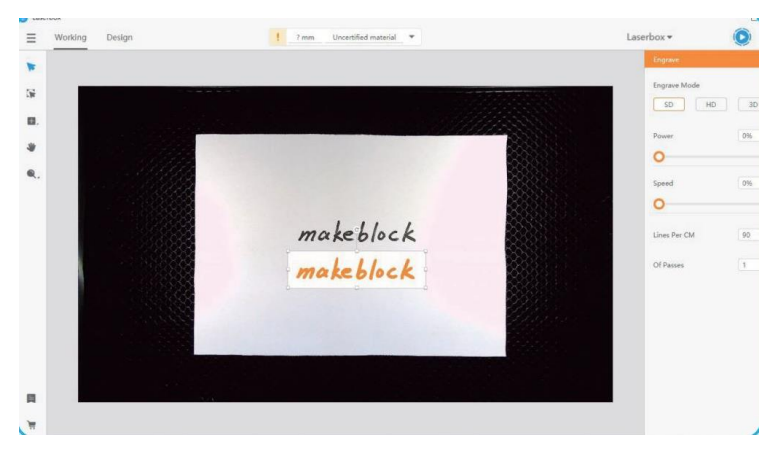

Рис.7 Гравировка

## *3D принтер ZENIT*

Внешний вид принтера - металлический корпус, с правой стороны бабина с пластиком для печати на фронтальной стороне принтера, присутствует прозрачная дверца (см. рис.4).

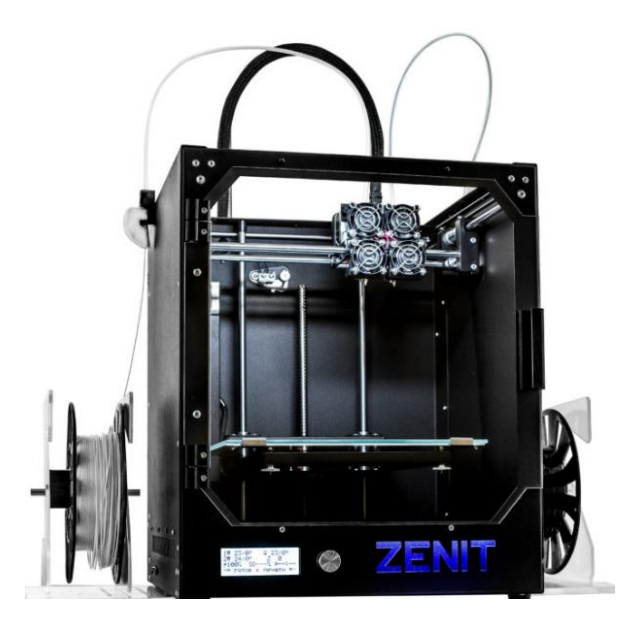

Рис.4 Внешний вид принтера ZENIT

На передней стороне у принтера имеется LCD дисплей для управления принтером, что делает его использование удобным и эргономичным. Полностью Русскоязычный интерфейс. Управление через крутящийся джойстик. Благодаря чему во время печати мы можем управлять принтером и отслеживать параметры без подключения к компьютеру (см. рис.5).

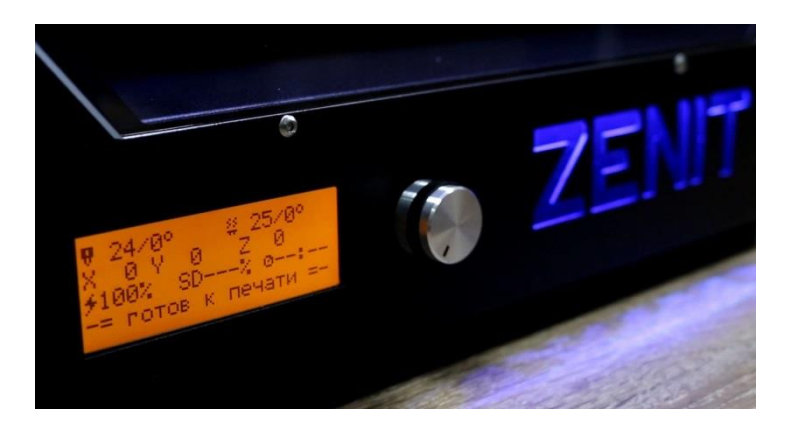

Рис.5 LCD дисплей

Программное обеспечение (Repetier-Host) с его помощью можно загружать файлы в формате STL, для последующей отправки 3D модели на печать. Прежде чем отпаравить модель на печать, её необходимо разбить на множество проходов принтера, данная операция называется слайсинг. После слайсинга, модель готова к печати. (см. рис.6).

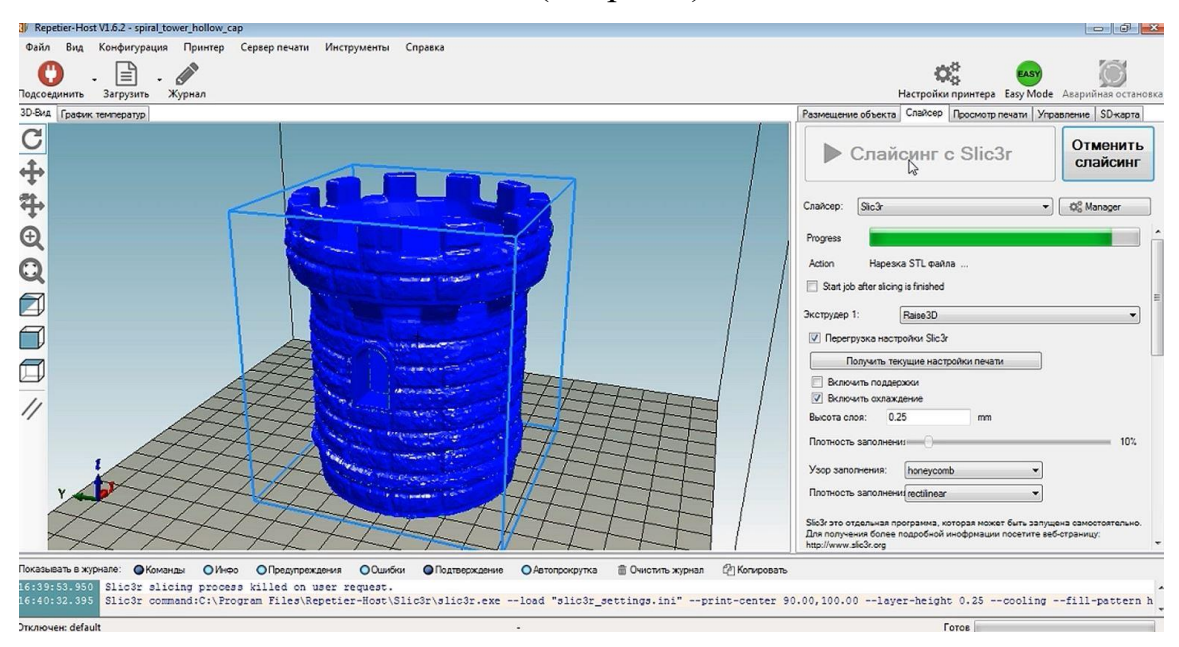

Рис.6 Интерфейс программы

Данные технические продукты, позволяют наглядно вывесит модели, созданные обучающимися. При проведении мастер-классов, профессиональной ориентации данное оборудование позволит привлечь внимание обучающийся, а наличие данного оборудования в образовательных учреждениях, позволят создавать им наглядные проекты.

#### **СПИСОК ИСТОЧНИКОВ**

1. Использование ресурсов Технопарка и Кванториума в образовательном процессе : учебное пособие / В. Ю. Нефедова, И. В. Игнатушина, Е. В. Кривоплясова, Ю. С. Сапунова. — Оренбург : ОГПУ, 2023. — 108 с. — ISBN 978-5-9907718-3-3. — Текст : электронный // Лань : электронно-библиотечная система. — URL: https://e.lanbook.com/book/370016 (дата обращения: 1.05.2024). — Режим доступа: для авториз. пользователей.

2. Нефедова, В. Ю. Методические аспекты применения ресурсов технопарка и кванториума в образовательном процессе общеобразовательной школы : методические рекомендации / В. Ю. Нефедова. — Оренбург : ОГПУ, 2023. — 43 с. — Текст : электронный // Лань : электронно-библиотечная система. — URL: https://e.lanbook.com/book/370004 (дата обращения: 1.05.2024). — Режим доступа: для авториз. пользователей.